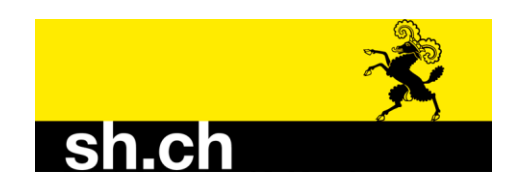

#### **Raps: Gelbfallen oder Gelbschalen richten**

Ab 5 °C Bodentemperaturen erwacht der grosse Rapsstängelrüssler auf den letztjährigen Rapsfeldern und rüstet sich für den Einflug in die heurigen Felder. Da er gut getarnt und versteckt ist, kann er ohne Gelbfalle/Gelbschale nicht entdeckt werden. Als Faustregel sollte man die Gelbfallen aufstellen, sobald die Lufttemperatur 10° C beträgt. Die Anzahl der gefangenen Rüssler gibt zwar keine Auskunft über das Schadensausmass, sondern vor allem über die Flugbedingungen. Jedoch weiss man dank der Gelbfallen, ab wann ungefähr die Pflanzen auf Einstiche zu kontrollieren sind. Der Reifungsfrass dauert nämlich so als Faustregel rund eine Woche (er ist temperaturabhängig), dann beginnt die Eiablage. Die Gelbschale wird mit Wasser und einem Spritzer Seife gefüllt und idealerweise mit einem Insektenschutzgitter abgedeckt. Bis heute Mittwoch sind noch keine Stängelrüssler in die Fallen des Landwirtschaftsamtes gegangen.

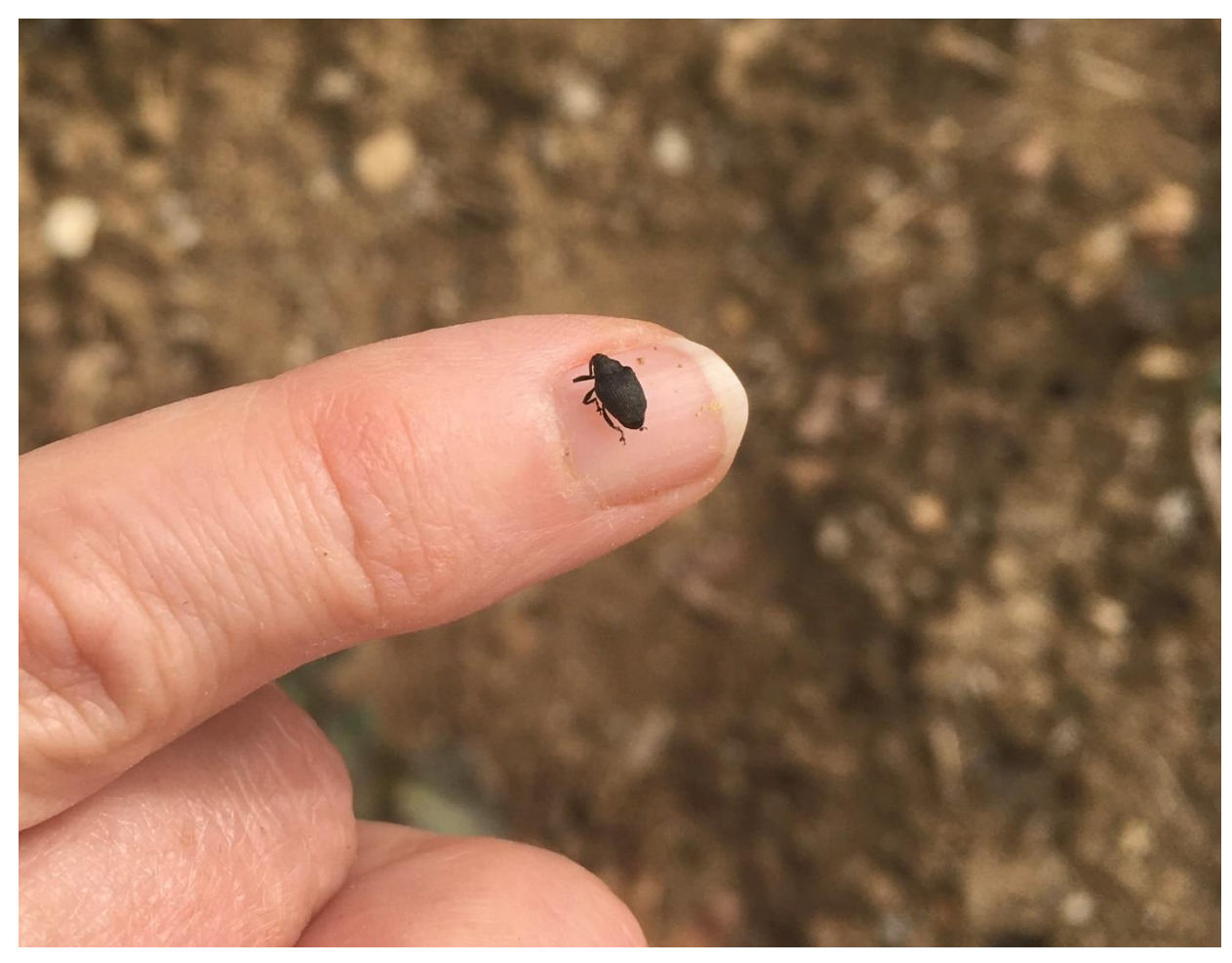

Rapsstängelrüssler (Lena Heinzer)

# **Schleppschlauchpflicht ist jetzt in Kraft**

Seit dem 1. Januar 2024 ist Gülle und flüssige Vergärungsprodukte auf Flächen mit **Hangneigungen bis 18 Prozent** durch geeignete Verfahren emissionsarm auszubringen, wenn diese Flächen auf dem Betrieb insgesamt drei oder mehr Hektare betragen.

Als geeignete Verfahren gelten:

- a. die bandförmige Ausbringung mit Schleppschlauch- oder Schleppschuhverteilern;
- b. das Schlitzdrillverfahren mit offenem oder geschlossenem Schlitz;

c. die Ausbringung mit Breitverteilern im Ackerbau, sofern die ausgebrachten flüssigen Hofdünger innerhalb von wenigen Stunden (4 h) in den Boden eingearbeitet (> 5 cm) werden.

Und so können die schleppschlauchpflichtigen Flächen gefunden werden:

# LAWIS<sup>8</sup>

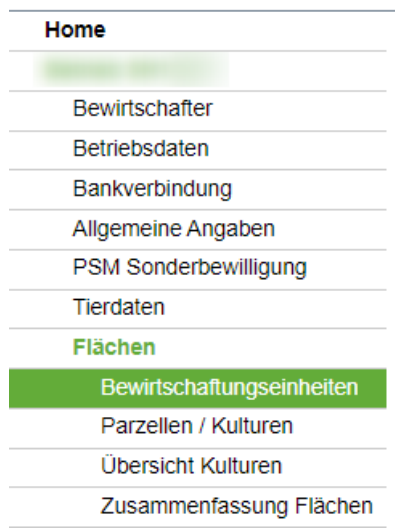

In der Kantonalen Datenerhebung "LAWIS" findet man im Menu links den Reiter "Bewirtschaftungseinheiten"

In diesem Reiter kann mit der Schaltfläche "GIS ganzer Betrieb" die GIS Ansicht für den Betrieb geöffnet werden.

**G** GIS ganzer Betrieb

Dann werden alle Bewirtschaftungseinheiten angezeigt.

Unten rechts ist ein Stapel-Symbol. Mit diesem werden die Einstellungen für die Karten/Layer geöffnet.

Geöffnet, können hier dem Luftbild diverse Layer hinzugefügt werden. Für den Schleppschlauch-Layer in der Ansicht nach unten scrollen.

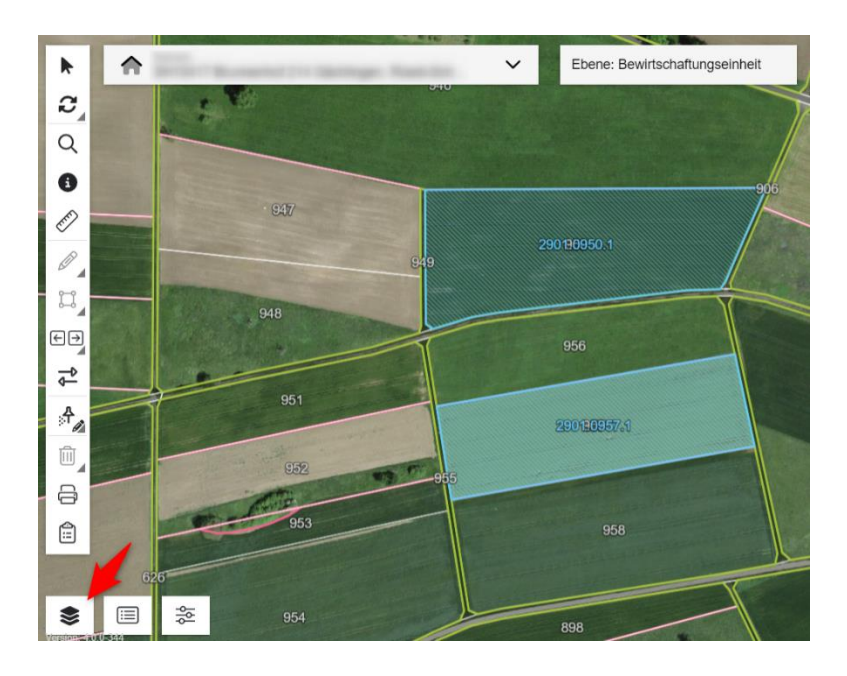

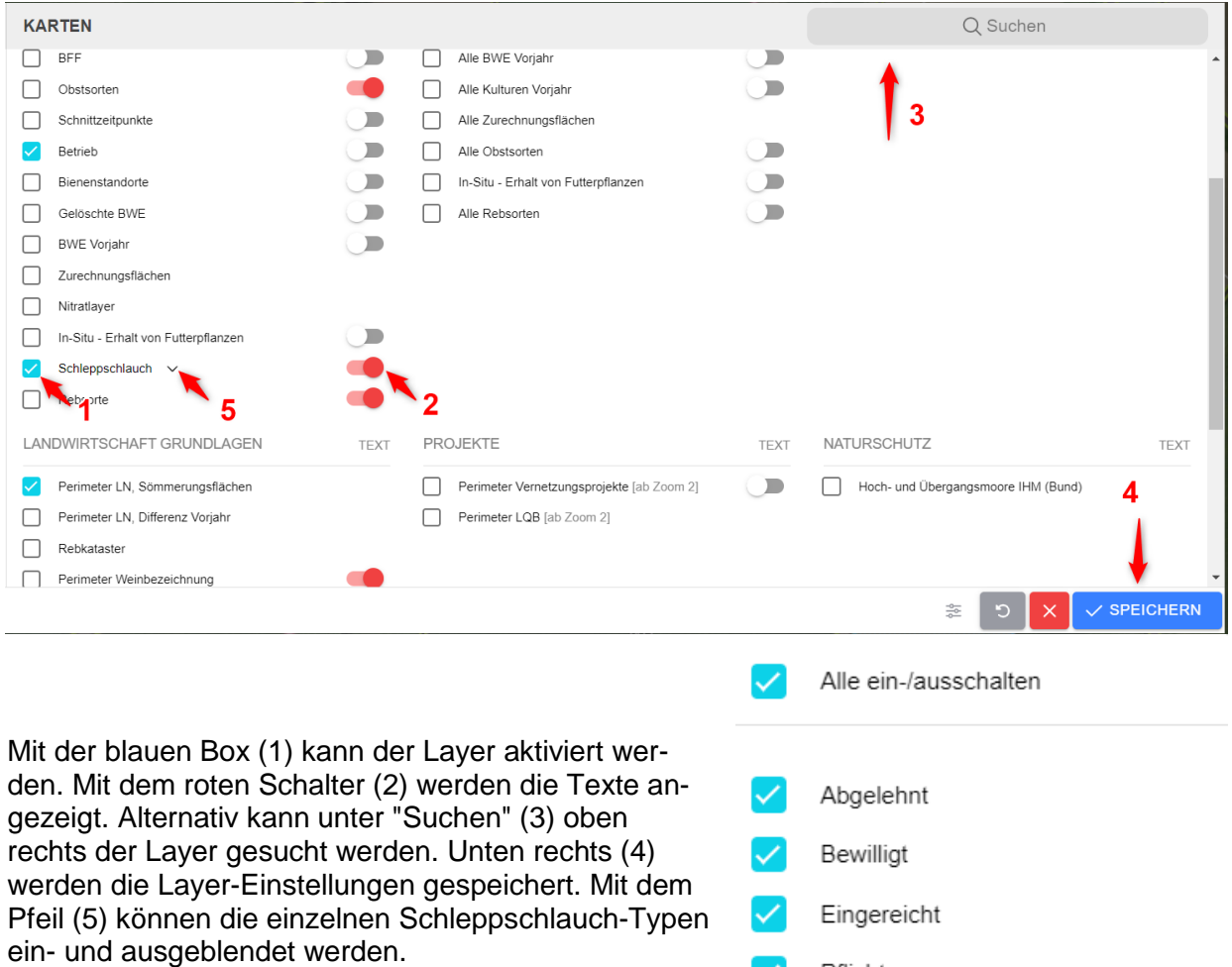

Pflicht S

**ÜBERNEHMEN** 

Sind die Einstellungen übernommen und gespeichert, werden nun die verschiedenen Typen in der GIS Ansicht angezeigt.

**Rosa:** Müssen mit emissionsmindernden Ausbringverfahren begüllt werden.<br>Grün: Sind von der emissionsmindernden Ausbringung auf ein Gesuch hin b

**Grün:** Sind von der emissionsmindernden Ausbringung auf ein Gesuch hin befreit worden.<br>Gelb: Auf diesen Flächen ist das Gesuch für die Befreiung eingereicht worden. Diese Flä-

- Auf diesen Flächen ist das Gesuch für die Befreiung eingereicht worden. Diese Fläche muss bis zum Entscheid des Gesuches emissionsmindernd begüllt werden!
- **Grau**: Auf dieser Fläche wurde das Gesuch auf Befreiung abgelehnt. Diese Fläche muss emissionsmindernd begüllt werden.

**Keine Farbe**: **Keine Pflicht** für das emissionsarme Begüllen.

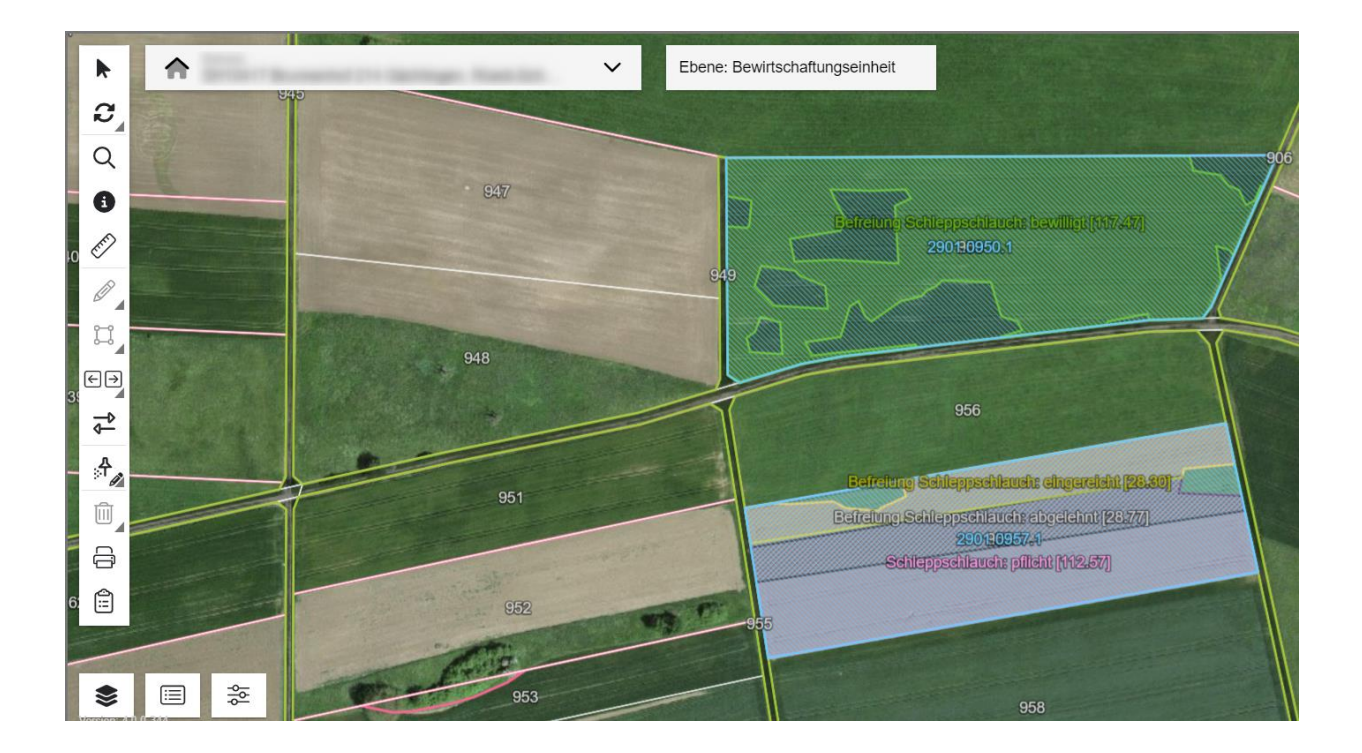

#### **Gesuch für die Befreiung einer Parzelle einreichen**

Wer sich in den beiden letzten Jahren noch nicht mit der Schleppschlauchpflicht befasst hat, kann neue Gesuche für die parzellenweise Befreiung von der Schleppschlauchpflicht in der Datenerhebung 2024 (vom 12. Februar bis am 13. März) via Agate einreichen. **Zuständig für die Bewilligung der Gesuche ist nach wie vor das Interkantonale Labor.** Roman Fendt, IKL, roman.fendt@sh.ch, 052 632 75 30. Das Landwirtschaftsamt ist lediglich für die Erfassung der Gesuche zuständig

4

Zuerst muss wie oben beschrieben der Schleppschlauch Layer eingeblendet werden. Wird dann mit dem Mauszeiger in der Werkzeugleiste über das markierte Symbol(Stecknadel)

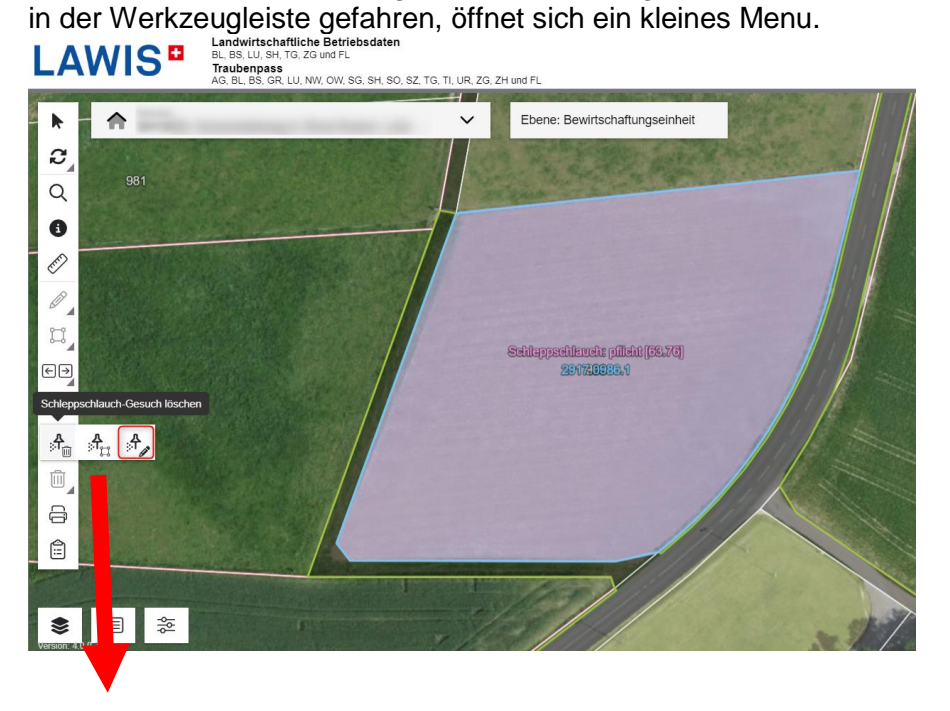

$$
\begin{array}{ccccc}\n & & A & A & A \\
\hline\n & & & \n\end{array}
$$

- 1. Mit dieser Schaltfläche werden neue Gesuche erfasst.
- 2. Mit dieser Schaltfläche werden gestellte, offene Gesuche bearbeitet.
- 3. Mit dieser Schaltfläche werden gestellte, offene Gesuche gelöscht.

Mit dem rotmarkierten Symbol 1 (Stift) wird die Erfassung gestartet.

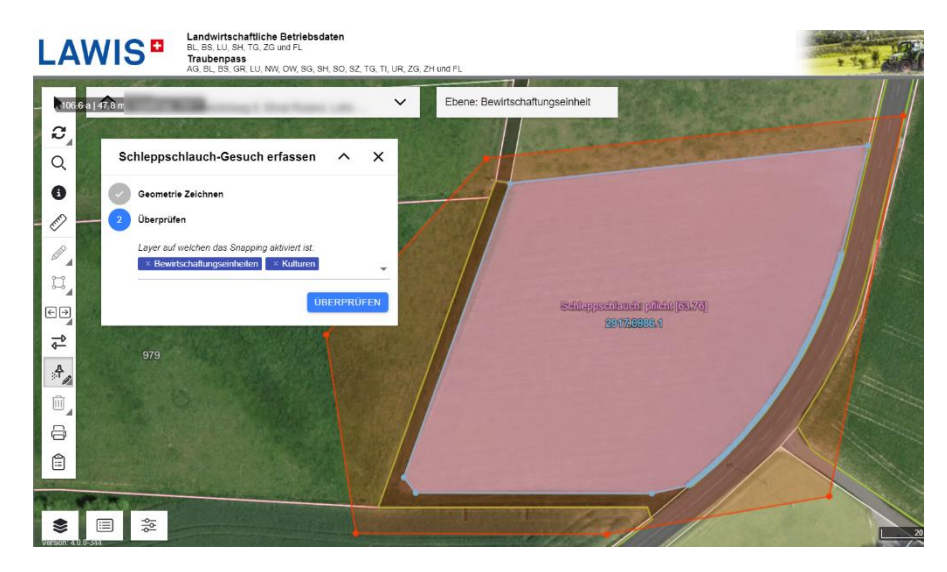

Nun kann die Fläche, auf welcher ein Gesuch auf Befreiung gestellt werden will, grosszügig eingezeichnet werden. Nach Betätigung der Taste "Überprüfen" wird links ein Menu geöffnet In diesem Menu wird beim roten Pfeil die Fläche angezeigt, auf welcher ein Gesuch gestellt werden kann (B). Der Rest der eingezeichneten Fläche (schwarz) kann nicht für eine Anmeldung genutzt werden.

Wird nun weiter gedrückt, kommt man zur Eingabe des Grundes für das Gesuch auf Befreiung.

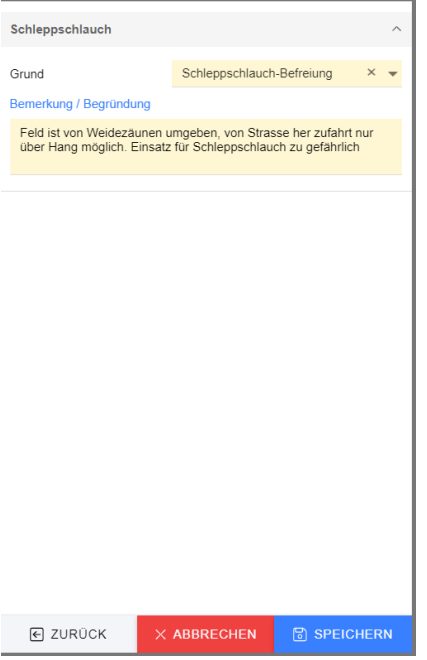

Als Grund kann nur "Schleppschlauch-Befreiung" ausgewählt werden. Eine Bemerkung / Begründung ist Pflicht. Hier ist so genau wie möglich zu erklären, warum die Fläche befreit werden soll.

Mit Speichern wird das Gesuch für diese Fläche eingereicht und auf der Karte wird nun die

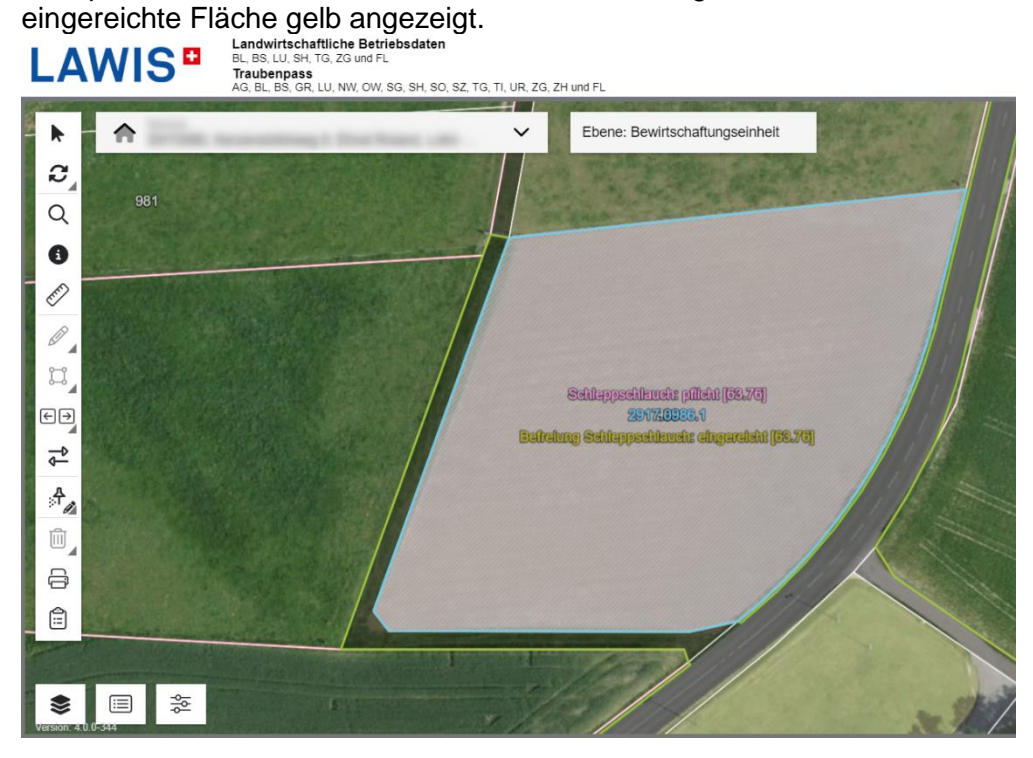

**Bis zur Beantwortung des Gesuches bleibt die Fläche schleppschlauchpflichtig!**

## **Auslandanbau: Parallelimportliste 2024**

Auf angestammten und nicht-angestammten Flächen sowie auf Überstösserparzellen dürfen nur PSM eingesetzt werden, die gleichzeitig/mit der gleichen Zulassungsnummer in der Schweiz und in Deutschland zugelassen sind. Die PSM auf dem Verzeichnis der nicht bewilligungspflichtigen PSM deutscher Herkunft/. [Parallelimportliste 2024](https://sh.ch/CMS/get/file/136dd58e-7621-4149-8541-b30f80341737)

erfüllen beide Anforderungen. Bitte beachten: Irgendwelche Listen mit andere Produkten als Parallelimportmitteln sind ungültig. Wer deutsche Gelder beantragt, muss ab 2024 zusätzlich zum üblichen Fachrecht die GLÖZ-Auflagen (z.B. 4 % Stilllegung) einhalten. Fragen dazu richte man bitte direkt an die entsprechenden deutschen Landwirtschaftsämter. Adresse nsind unter [www.la.sh.ch](http://www.la.sh.ch/) >Pflanzenbau >Auslandanbau zu finden. Das Landwirtschaftsamt Schaffhausen gibt nur Auskünfte geben zu den Schweizerischen Anforderungen auf Auslandflächen.

### **Vernehmlassung Agrarpaket 2024**

In der Direktzahlungsverordnung, aber auch in zahlreichen anderen Verordnungen, die die Landwirtschaft betreffen, gibt es jedes Jahr kleinere und grössere Änderungen. Diese werden gewöhnlich Anfang Jahr zur Vernehmlassung gegeben. Nach der Auswertung der Eingaben im Sommer entscheidet dann im Herbst der Bundesrat über die definitive Einführung. Die Un-terlagen mit den Neuerungsvorschlägen sind öffentlich hier beim [BLW](https://www.blw.admin.ch/blw/de/home/politik/agrarpolitik/agrarpakete-aktuell/verordnungspaket2024.html) einsehbar.

7. Februar 2024, Landwirtschaftsamt Schaffhausen